# SID REFERENCE GUIDE

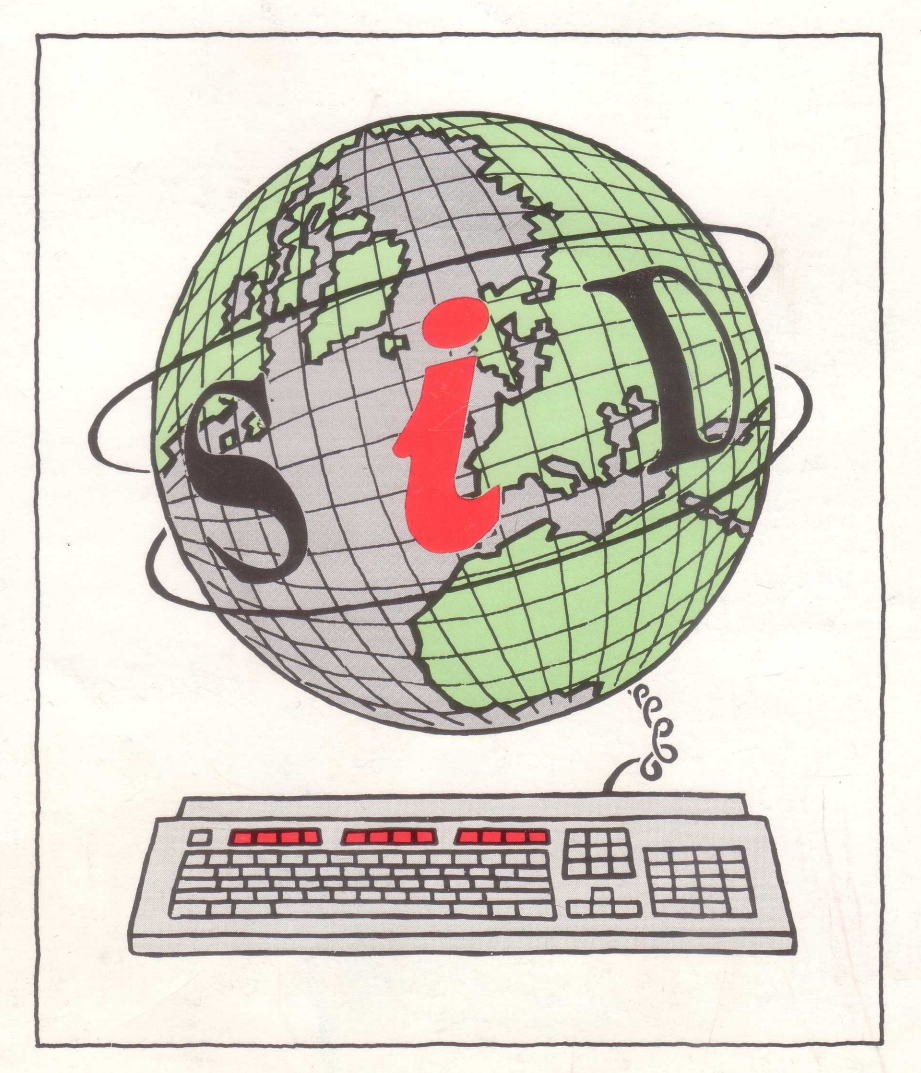

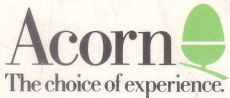

### **SYNTAX NOTE**

For this card the following conventions apply:

- $\bullet$  Items in angle brackets  $\lt$  should be replaced by an appropriate value.
- Items in square brackets [ ] are optional.

#### **ACCESSING SID**

**Protocol** When accessing SID, your computer and modem MUST be set up to work with the following protocol:

> PRESTEL character set 1 start bit 1200 baud receive rate 7 data bits 75 baud transmit rate<br>2 stop bits Even parity

- Logging on 1) Dial your local Fastrak access node (see the SID User Guide for a list).
	- 2) Switch your modem to data mode.
	- 3) When the introductory page for Fastrak is displayed, type the three characters SID. Do not press # or Return.
	- **4)** Log on to SID using your own User Id and Password.

## **VIEWDATA COMMANDS**

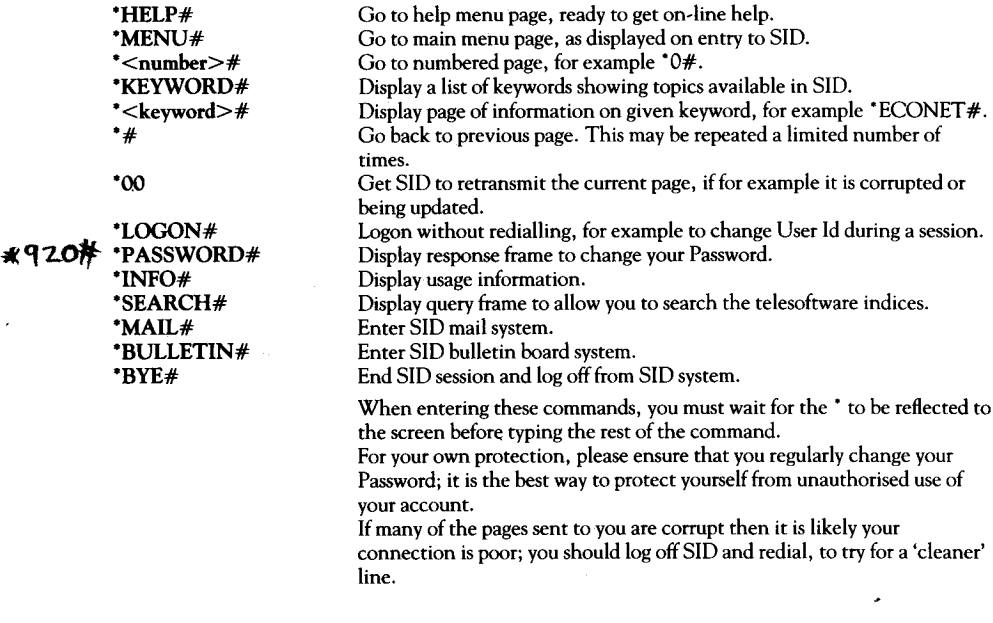

## **BULLETIN BOARD COMMANDS**

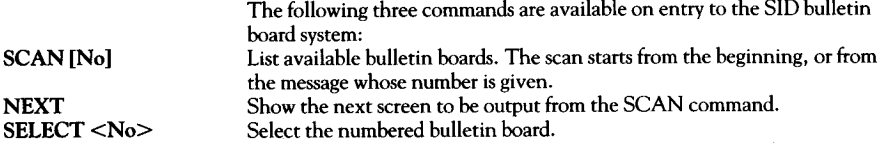

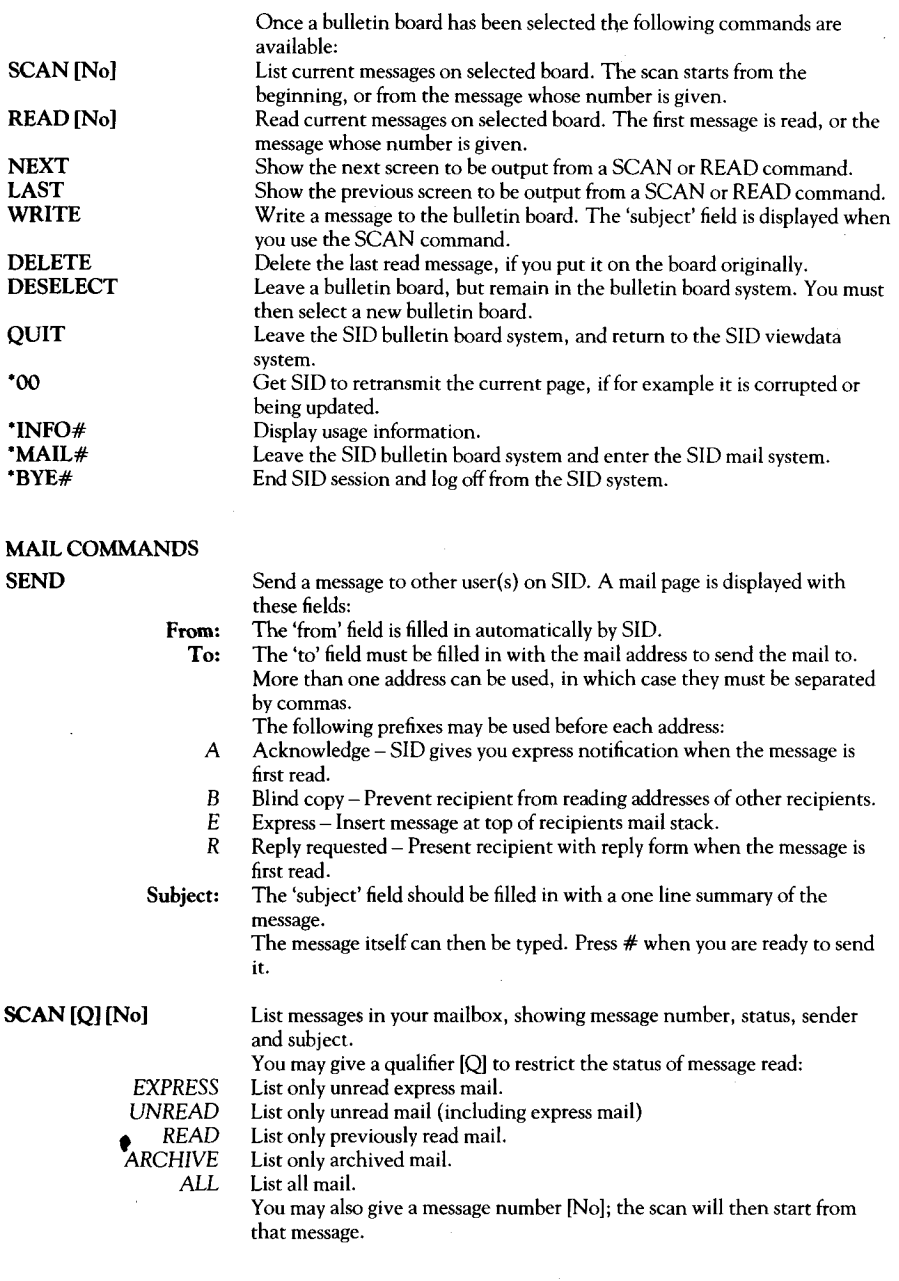

 $\ddot{\phantom{0}}$ 

 $\sim$   $\sim$ 

 $\mathcal{L}^{\text{max}}_{\text{max}}$  and  $\mathcal{L}^{\text{max}}_{\text{max}}$ 

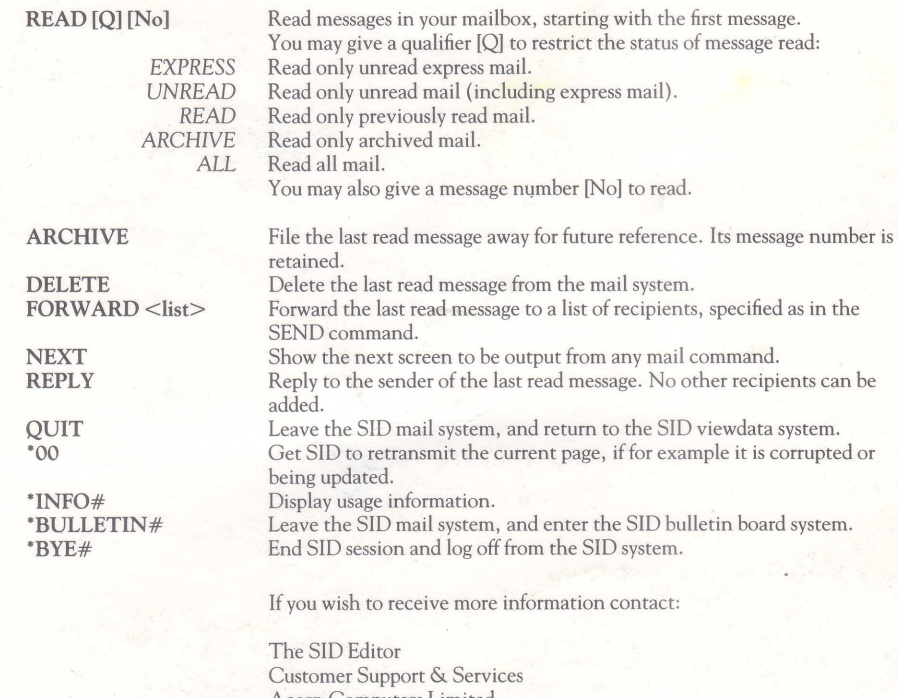

Acorn Computers Limited Cherry Hinton Cambridge CB1 4JN SID Mail ID 1000

ACORN is a trademark of Acorn Computers Limited. PRESTEL is a registered trademark of British Telecom plc, Fastrak is a registered trademark of Midland Bank Group,

© Acorn Computers Limited 1988

APP152 FIRST EDITION SEPTEMBER 1988

Every effort has been made to ensure that the inforrnation in this leaflet is true and correct at the time of printing, However, the products described in this leaflet are subject to continuous development and improvement and Acorn Computers Limited reserves the right to change their specifications at any time. Acorn Computers Limited cannot accept liability for any loss or damage arising from the use of any information or particulars in this leaflet,

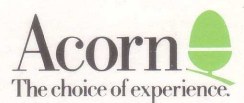

Acorn Computers Limited Fulbourn Road, Cherry Hinton Cambridge CB1 4JN England. Telephone (0223) 245200 Telex: 817875 ACORN G Fax (0223) 210685 Viewdata (0223) 243642

 $1172046$ <br> $141246$ <br> $168969$ <br> $2870069$  $28ju189$